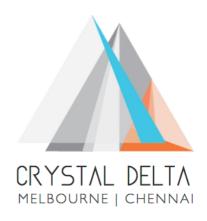

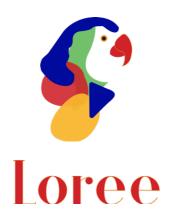

**Release 1904.1** 

Dated on -06th October 2019

## **Table of contents**

| <b>1.</b> | CONTEXT                                                     | 3  |
|-----------|-------------------------------------------------------------|----|
|           | RELEASE HISTORY                                             |    |
|           | INTRODUCTION                                                |    |
|           | . Purpose & Scope                                           |    |
| 3.2       | . RELEASE VERSION                                           | 5  |
| 3.3       | . Environment                                               | 5  |
| <u>4.</u> | RELEASE DETAILS                                             | 6  |
|           | . Release Features                                          |    |
| 4.2       | . CHANGE REQUEST INCLUDED IN THE RELEASE                    | 7  |
|           | .1. FUNCTIONAL CHANGE REQUESTS                              |    |
|           | .2. DEFECT FIXES                                            |    |
|           | . RESOLVED CLIENT BUGS                                      |    |
| 4.4       | OPEN DEFECTS & KNOWN ISSUES                                 | 8  |
| <u>5.</u> | INSTALLATION NOTE                                           | g  |
|           | . Installation Procedure available in the attached document |    |
| 5.2       | . KEY NOTES                                                 | 9  |
| <u>6.</u> | DELIVERABLE DETAILS                                         | 10 |

## 1. Context

This document contains the Release Notes for Loree (Release 1904.1) on Canvas LMS and Loree Admin Console.

# 2. Release History

|    | #      | Releases     | Authored By  | Reviewed<br>By | Approved<br>By | Summary of changes |
|----|--------|--------------|--------------|----------------|----------------|--------------------|
| 1  | 1901.2 | 28-Jan-2019  | C.S.         | Raja           | Eddie          | Release notes      |
|    |        |              | Ramamurthy / |                | Cejvan         | for Loree          |
|    |        |              | Dinesh Kumar |                |                | 1901.2             |
| 2  | 1901.5 | 27-Feb-2019  | C.S.         | Raja           | Eddie          | Release notes      |
|    |        |              | Ramamurthy / |                | Cejvan         | for Loree          |
|    |        |              | Dinesh Kumar |                |                | 1901.5             |
| 3  | 1902.3 | 10-May-2019  | T. Dinesh    | Raja /         | Eddie          | Release notes      |
|    |        |              | Kumar        | Shayam         | Cejvan         | for Loree          |
|    |        |              |              | Thomas         |                | 1902.3             |
| 4  | 1902.4 | 24-May-2019  | T. Dinesh    | Raja/          | Eddie          | Release notes      |
|    |        |              | Kumar        | Shayam         | Cejvan         | for Loree          |
|    |        |              |              | Thomas         |                | 1902.4             |
| 5  | 1902.5 | 07-June-2019 | T. Dinesh    | Raja/          | Eddie          | Release notes      |
|    |        |              | Kumar        | Shayam         | Cejvan         | for Loree          |
|    |        |              |              | Thomas         |                | 1902.5             |
| 6  | 1902.6 | 28-June-2019 | T. Dinesh    | Shayam         | Eddie          | Release notes      |
|    |        |              | Kumar        | Thomas         | Cejvan         | for Loree          |
|    |        |              |              |                |                | 1902.6             |
| 7  | 1903.2 | 26-July-2019 | T. Dinesh    | Shayam         | Eddie          | Release notes      |
|    |        |              | Kumar        | Thomas         | Cejvan         | for Loree          |
|    |        |              |              |                |                | 1903.2             |
| 8  | 1903.3 | 09-Aug-2019  | T. Dinesh    | Shayam         | Eddie          | Release notes      |
|    |        |              | Kumar        | Thomas         | Cejvan         | for Loree          |
|    |        |              |              |                |                | 1903.3             |
| 9  | 1903.4 | 23-Aug-2019  | T. Dinesh    | Shayam         | Eddie          | Release notes      |
|    |        |              | Kumar        | Thomas         | Cejvan         | for Loree          |
|    |        |              |              |                |                | 1903.4             |
| 10 | 1903.5 | 06-Sep-2019  | T. Dinesh    | Shayam         | Eddie          | Release notes      |
|    |        |              | Kumar        | Thomas         | Cejvan         | for Loree          |
|    |        |              |              |                |                | 1903.5             |
| 11 | 1903.6 | 20-Sep-2019  | T. Dinesh    | Shayam         | Eddie          | Release notes      |
|    |        |              | Kumar        | Thomas         | Cejvan         | for Loree          |
|    |        |              |              |                |                | 1903.6             |
| 12 | 1904.1 | 06-0ct-2019  | T. Dinesh    | Shayam         | Eddie          | Release notes      |
|    |        |              | Kumar        | Thomas         | Cejvan         | for Loree          |
|    |        |              |              |                |                | 1904.1             |
|    |        |              |              |                |                |                    |
|    |        | _            |              |                |                |                    |

### 3. Introduction

### 3.1. Purpose & Scope

This release is focuses on key enhancements to the Loree tool which were requested by the various Canvas LMS users. As these enhancements mainly focusing on Accessibility Checker, Update Templates, Manage Canvas Modules and Flex box. For more details on the product features that forms a part of this release, refer section 4.

### 3.2. Release Version

#### **Loree** Builder Version 1904.1

#### 3.3. Environment

| 1. Environment        | Desktop web-based tool for Windows and Mac PCs / Laptops               |
|-----------------------|------------------------------------------------------------------------|
| 2. Supported Browsers | Safari (Mac only), Chrome, Firefox                                     |
| 3. Pre-Requisites     | Valid Instructure-Canvas license Valid Loree Admin console credentials |

## 4. Release Details

### 4.1 Release Features

| S. No | Features /<br>Enhancements                     | Purpose                                                                                                    |
|-------|------------------------------------------------|----------------------------------------------------------------------------------------------------|
| 1     | Canvas Modules                                 | Loree allows the users to <b>Create, Edit, Delete, Publish and Unpublish</b> the Canvas Modules within Loree Modules list.                                                                                                    |
| 2     | Update Templates                               | This feature allows the Loree users to edit the Templates. In order to edit templates, you have to right click on templates.  For more details: <a href="https://crystaldelta.atlassian.net/wiki/spaces/WPBEUD/pages/98763553/Edit+Share+or+Delete+Templates">https://crystaldelta.atlassian.net/wiki/spaces/WPBEUD/pages/98763553/Edit+Share+or+Delete+Templates</a> Note: Only the authorised users will have this facility. It can be managed from Admin Dashboard Roles and Features section.                                                                                                    |
| 3     | Flex box                                       | Flex box CSS has been newly added under Style Manager. You can apply the Flex related CSS using this section. To get more info on Flex box feature:  https://crystaldelta.atlassian.net/wiki/spaces/WPBEUD/pages/103743491/Style+Manager+-+Flex  Note: Flex parameters works based on CSS3, and now Canvas not supporting CSS3 styles on their pages.                                                                                                    |
| 4     | Accessibility Checker                          | The newly re-designed Accessibility Checker has been integrated within Loree Editor. It allows the users to find the accessibility related issues and allows them to fix it within Loree Editor.  From the Admin console, this feature can be enabled or disabled. More info: <a href="https://crystaldelta.atlassian.net/wiki/spaces/WPBEU">https://crystaldelta.atlassian.net/wiki/spaces/WPBEU</a> <a href="mailto:D/pages/23691423/Loree+User+Guide#Accessibility-Checker">https://crystaldelta.atlassian.net/wiki/spaces/WPBEU</a> <a href="mailto:D/pages/23691423/Loree+User+Guide#Accessibility-Checker">https://crystaldelta.atlassian.net/wiki/spaces/WPBEU</a> <a href="mailto:D/pages/23691423/Loree+User+Guide#Accessibility-Checker">https://crystaldelta.atlassian.net/wiki/spaces/WPBEU</a> <a href="mailto:D/pages/23691423/Loree+User+Guide#Accessibility-Checker">https://crystaldelta.atlassian.net/wiki/spaces/WPBEU</a> <a href="mailto:D/pages/23691423/Loree+User+Guide#Accessibility-Checker">D/pages/23691423/Loree+User+Guide#Accessibility-Checker</a> |
| 5     | Templates<br>Management via<br>Admin Dashboard | All the Templates will be fetched and displayed in Loree Dashboard. Admin of Loree Dashboard can rename, update category and can set the status of template visibility as ON/OFF under this section.  By click on Edit icon, the above rename and update category functions can be performed.                                                                                                    |

| S. No | Features /<br>Enhancements                                     | Purpose                                                                                                    |
|-------|----------------------------------------------------------------|----------------------------------------------------------------------------------------------------|
| 6     | Images as a Link                                               | This allows the users to add Links on Images. By click on Images in Canvas, will redirect to the linked page.                                      |
| 7     | Updated Contextual<br>Help links                               | Contextual help icon for Devices, Extra, Quick Links and H5P section has been integrated.                                                          |
| 8     | Customised Fonts selection                                     | On this release, custom font selection UI from dashboard has been implemented. Functionality will be covered in next release.                      |
| 9     | UI changes on Edit,<br>Share or Delete<br>Templates            | The existing design for Share or Delete Template has been updated.                                                                                 |
| 10    | Updates on Enabling<br>or Disabling features<br>from Dashboard | Newly added features Accessibility Checker, Flex and Edit Template can be enabled or disabled from Admin console based on user enrolment.          |
| 11    | Enable/ disable                                                | This feature allows the Admin to change the visibility status of ON/OFF the templates by using Admin console Template Management section.          |
| 11    | Templates                                                      | By setting visibility "ON", will display the template in Loree Editor. Changing the status into "OFF", will disable the Templates from users view. |
| 12    | Renamed Global<br>Templates                                    | The existing "Global templates" section provided by Loree has been renamed as "Loree Template Pack-1".                                             |

### 4.2. Change requests included in the release

## 4.2.1. Functional Change Requests

- Loree Template Pack-1 can be enabled or disabled based on service request.
- Auto collapse/ expand needs to be implement on Loree simplified view.

### 4.2.2. Defect Fixes

- Unable to Save templates by Admin and Designer issue has been fixed
- Collapse/Expand Quick links fixed on Designer view.

### 4.3. Resolved Client Bugs

• Enable/ Disable the visibility of Templates from Dashboard has been fixed.

### 4.4. Open Defects & Known Issues

- Quick Links are not exactly positioned on cursor's point.
- Color contrast rule not implemented in Accessibility Checker
- Collapse/ Expand the side panel menu's yet to implement on Simplified Loree Editor.
- Drag and Drop the Linked images from one position to another position removes the link.
- Unable to Edit the Links on Images
- Pagination yet to implement on Quick Links and Images list. Currently the list fetches up to 100 list only.
- Enabling or disabling icons on Menu bar needs to be fix in Simplified view
- Drag and Drop video blocks within section block columns are not visible. CSS issues on Video block needs to be fixed.

## 5. Installation Note

5.1. Installation Procedure available in the downloaded installation setup file.

5.2. Key Notes

NA

| 6. Deliverable Details                       |                                 |  |
|----------------------------------------------|---------------------------------|--|
| Deliverable Names                            | Total Number of Deliverables: 3 |  |
| • Loree tool 1906.1                          |                                 |  |
| <ul> <li>Loree End User Documents</li> </ul> |                                 |  |
| • Loree Admin Console                        |                                 |  |
| Date of Shipment - 060ctober2019             | 1                               |  |